## Графический исполнитель «Кенгуренок (ROO)»

Информатика - 9 класс

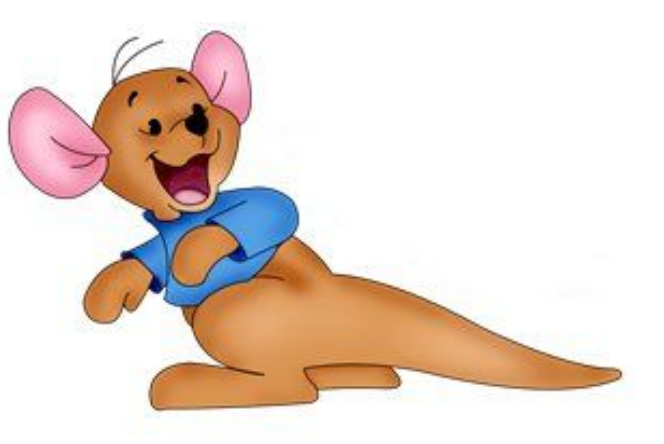

## **Запуск программы «Кенгуренок»**

**Для Windows** вводим команду: **mount c c:/roo**

**Для linux** вводим команду: *mount c /home/ИМЯ\_ПОЛЬЗВАТЕЛЯ\_КОМПЬЮТЕРА/roo*  Обычно имя пользователя *user*, поэтому команда запишется так **mount c /home/user/roo** и **нажимаем клавишу Enter.**

При успешном монтировании появится сообщение "Drive C is mounted as local directory". Далее необходимо перейти в смонтированную директорию. Это делается командой: **C:** далее следует нажать клавишу Enter. Буква Z:/> рядом с курсором изменится на C:/> Для запуска программы набираем последнюю команду: **roo.exe**

И нажимаем два раза Enter.

Далее видим окно программы Кенгуренок.

Для того чтобы **развернуть программу на весь экран** (или наоборот выйти из полноэкранного режима) нужно нажать **Alt + Enter .**

## **Знакомство со средой ГРИС «Кенгуренок»**

Кенгуренок Ру находится внутри прямоугольника, занимающего **правую** половину экрана.

Этот прямоугольник мы будем называть **полем Ру**.

 Кенгуренок может перемещаться по своему полю, но **не может его покинуть!**

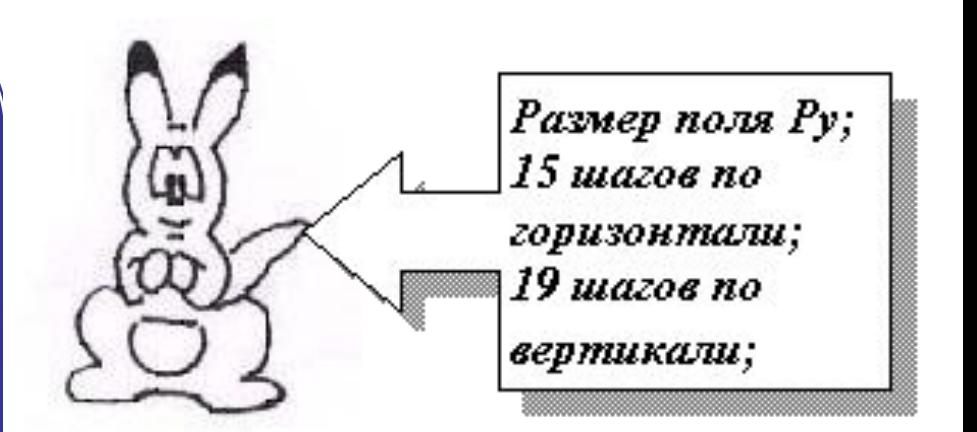

Кенгуренок Ру исполняет только три команды: **ПРЫЖОК F1 ШАГ F2 ПОВОРОТ F3**

## **Непосредственный режим «Кенгуренка»**

Если курсор находится слева от программного листка, то нажатие на одну из клавиш (F1, F2, F3) вызовет исполнение команды (шаг, прыжок, поворот).

Такой режим называют непосредственным.

Кенгуренок будет выполнять вашу команду даже тогда, когда перед ним край поля и выполнить команду нельзя.

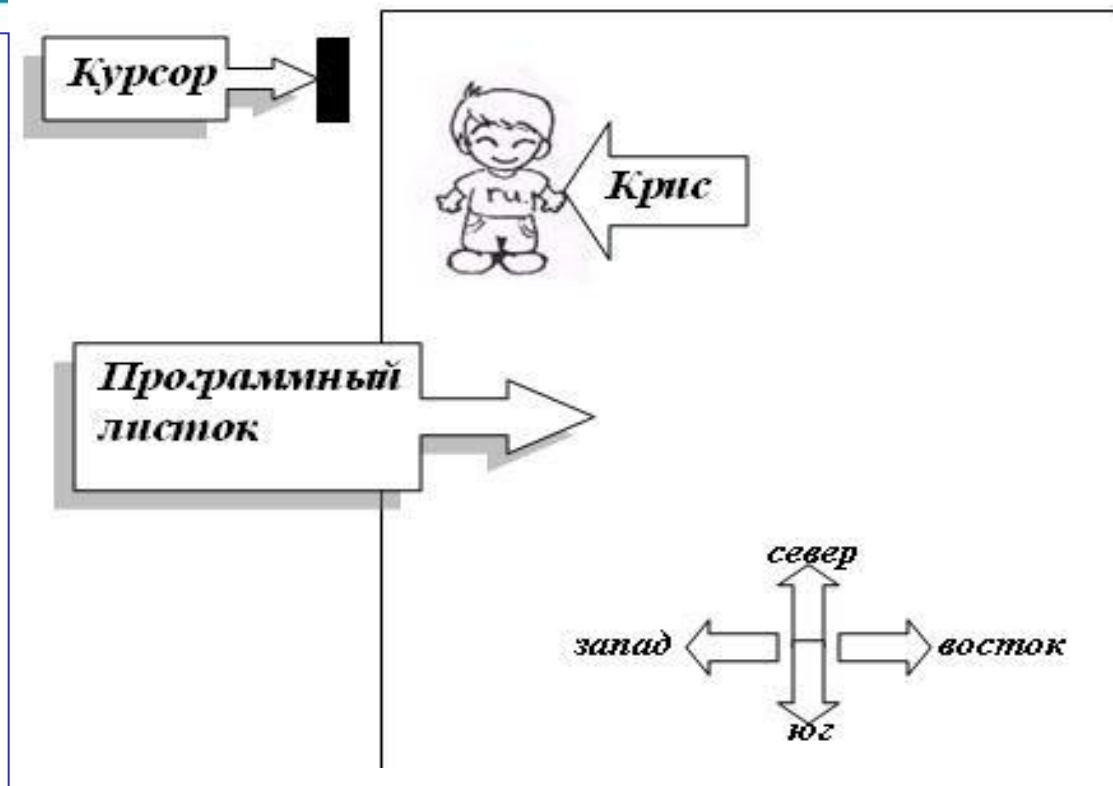

Для очистки поля кенгуренка (стирание рисунка), нужно нажать **F3 установка** – позволяет выбрать точку откуда кенгуренок начинает движение, и нажать Enter.

## **Программный режим «Кенгуренка»**

**Программа** - сначала записывается последовательность действий, затем запускается на выполнение.

**Для входа в этот режим** нужно нажать стрелку вправо (курсор станет желтым и будет в области левого поля).

**Доступны 3 команды** (шаг поворот прыжок) и **конструкции** (условие, цикл пока, процедура, запрос на выполнение процедуры).

*Переведите курсор на программный листок.* 

*Если теперь нажать на клавишу F2, то кенгуренок двигаться не будет, а на программном листке появится слово ШАГ.* 

*Нажмите клавишу Еnter и курсор перейдет на следующую строку. Здесь запишите следующую команду.*

*В результате на программном листке будет записана последовательность команд для Ру - программа.* 

## **Исправление ошибок**

Если кенгуренок не может обработать команду, то на экран выводится: **Чушь**

Если команда приводит к ошибке (например, когда кенгуренок уже у края, а ему еще задают шаг или прыжок), то выводится сообщение: **Ай-яй-яй**

**Tab** – для переключения между меню и вводом команд;

**клавиши со стрелками** – установка начальной позиции кенгуренка (точки из которой он начинает движение), переход между строками в режиме программы;

**Alt + Enter** - развернуть программу на весь экран (или наоборот выйти из полноэкранного режима ;

**Ctrl + N -** для вставки пустой стоки в код программы;

**Ctrl+A** – для установки скорости выполнения команд,

**Del** – удаление команд.

**Для очистки поля** ввода кода программы нужно нажать **Tab** (перейти в главное меню), затем выбрать **F4 разное,** и выбрать **F5 стереть программу.**

Хотелось бы посмотреть, как кенгуренок исполнит составленную вами программу. Для этого нажмите клавишу табуляции **Tab** и, служебная строка изменит не только цвет, изменится и назначение функциональных клавиш. Перед вами новое меню, которое мы так и будем называть по цвету букв - «**желтое».**

#### **Желтое меню предлагает три варианта:**

- $\cdot$  F1 ПУСК.
- F2 ОТЛАДКА.
- F5 РЕЗУЛЬТАТ.

### **Переключение между режимами Tab**

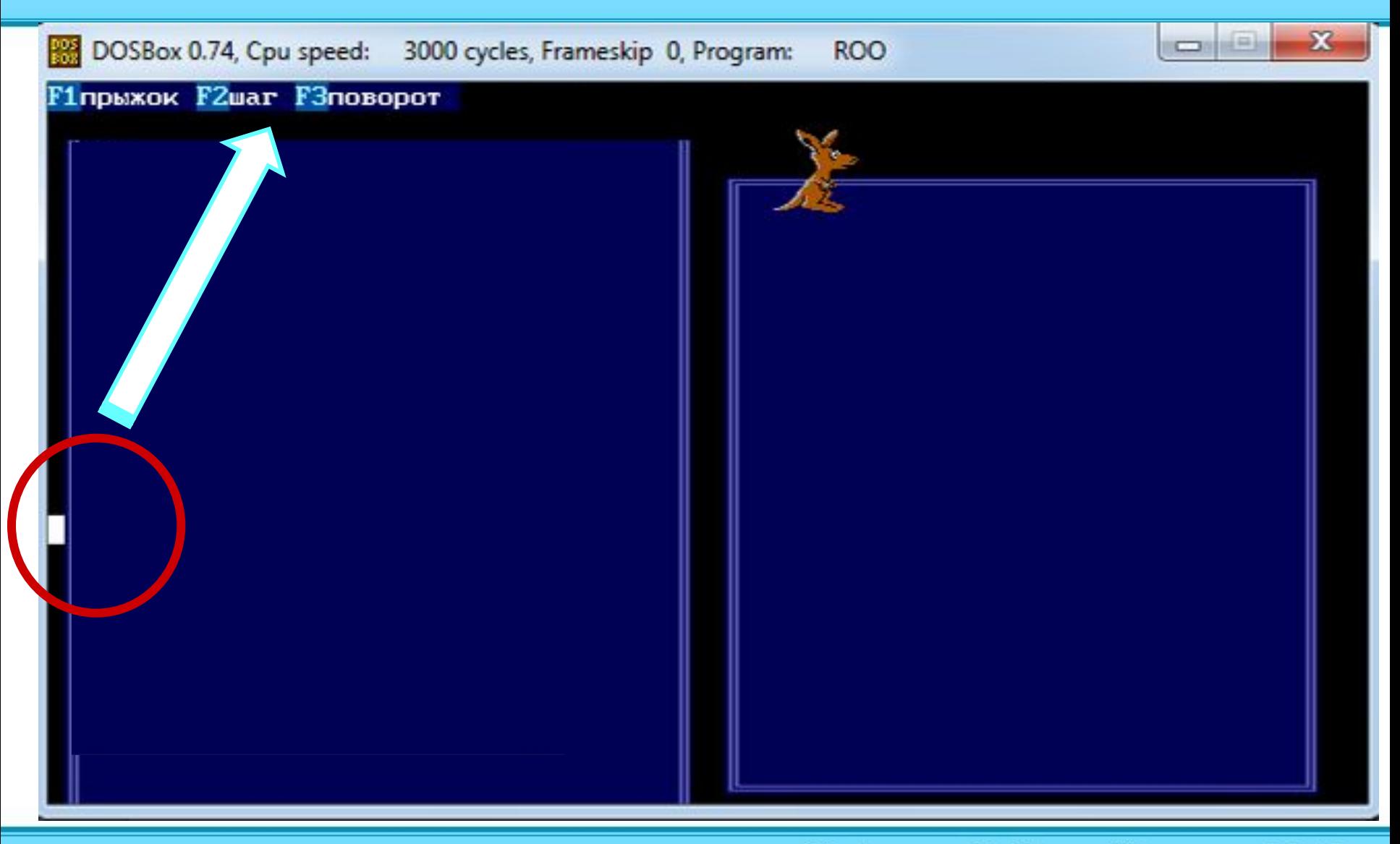

### **Переключение между режимами Tab**

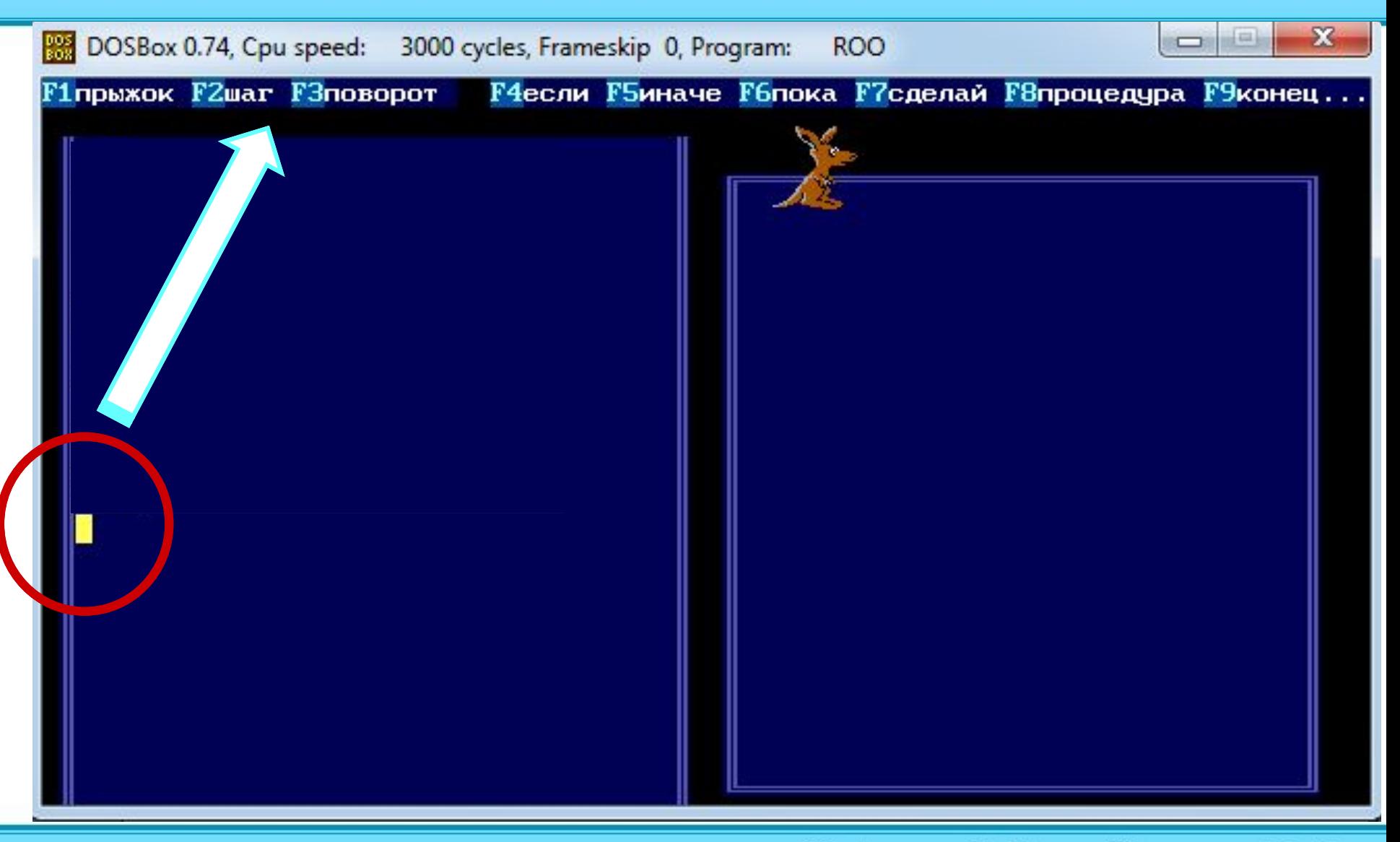

#### **Переключение между режимами Tab**

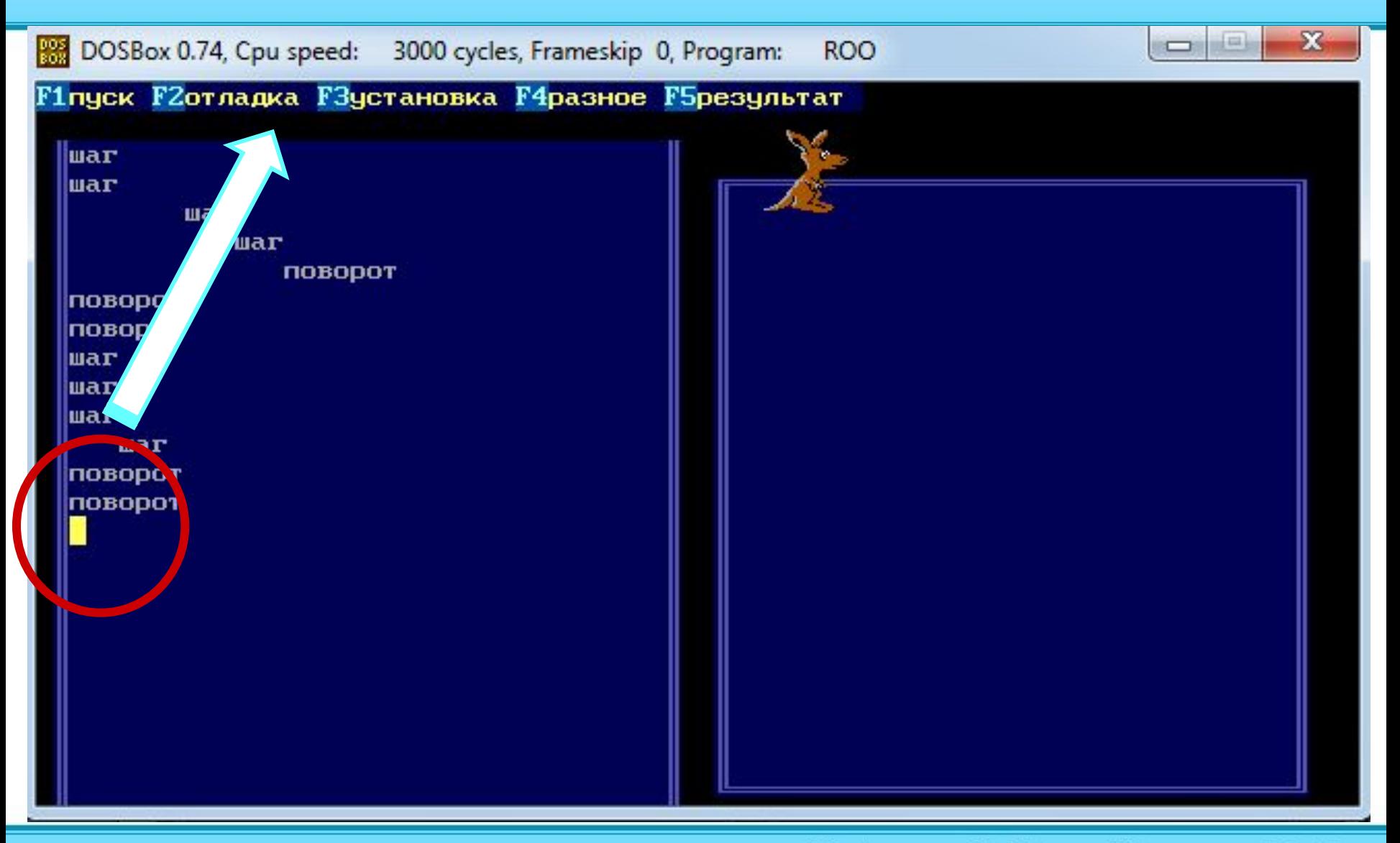

### **Начальные условия**

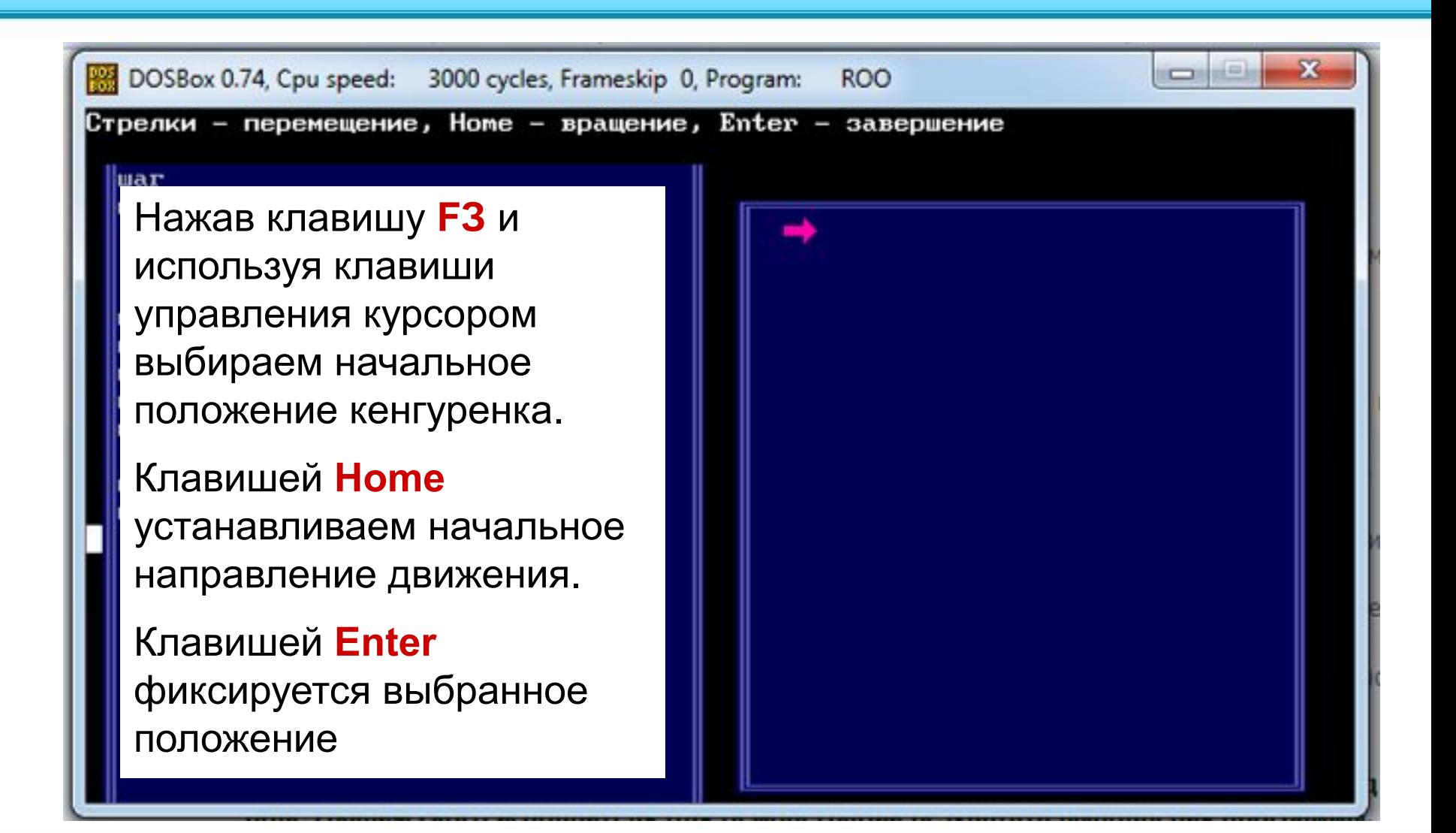

## **Нажатие на клавишу F1(ПУСК)**

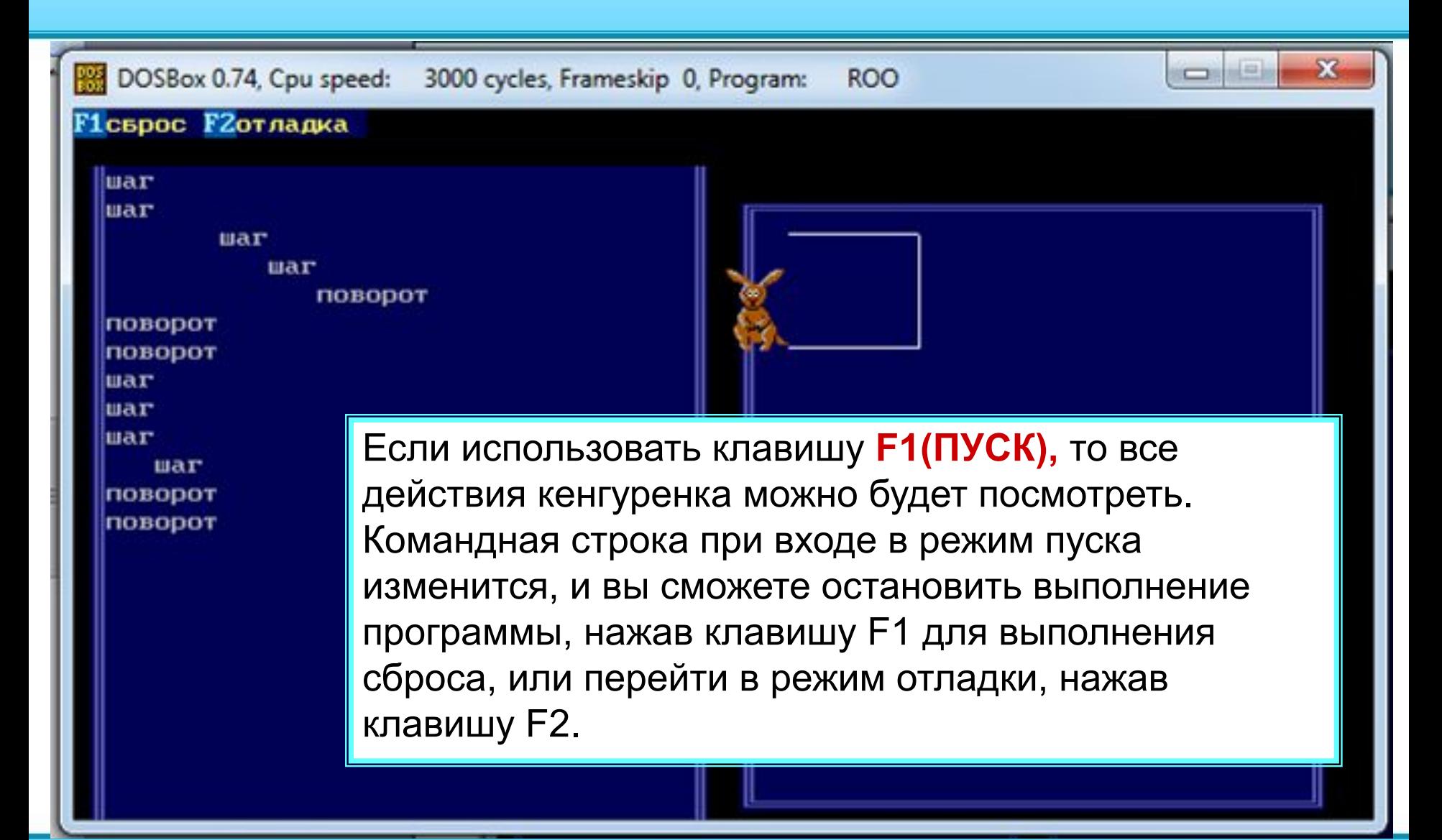

## **Клавиша F2: выбираем режим ОТЛАДКА**

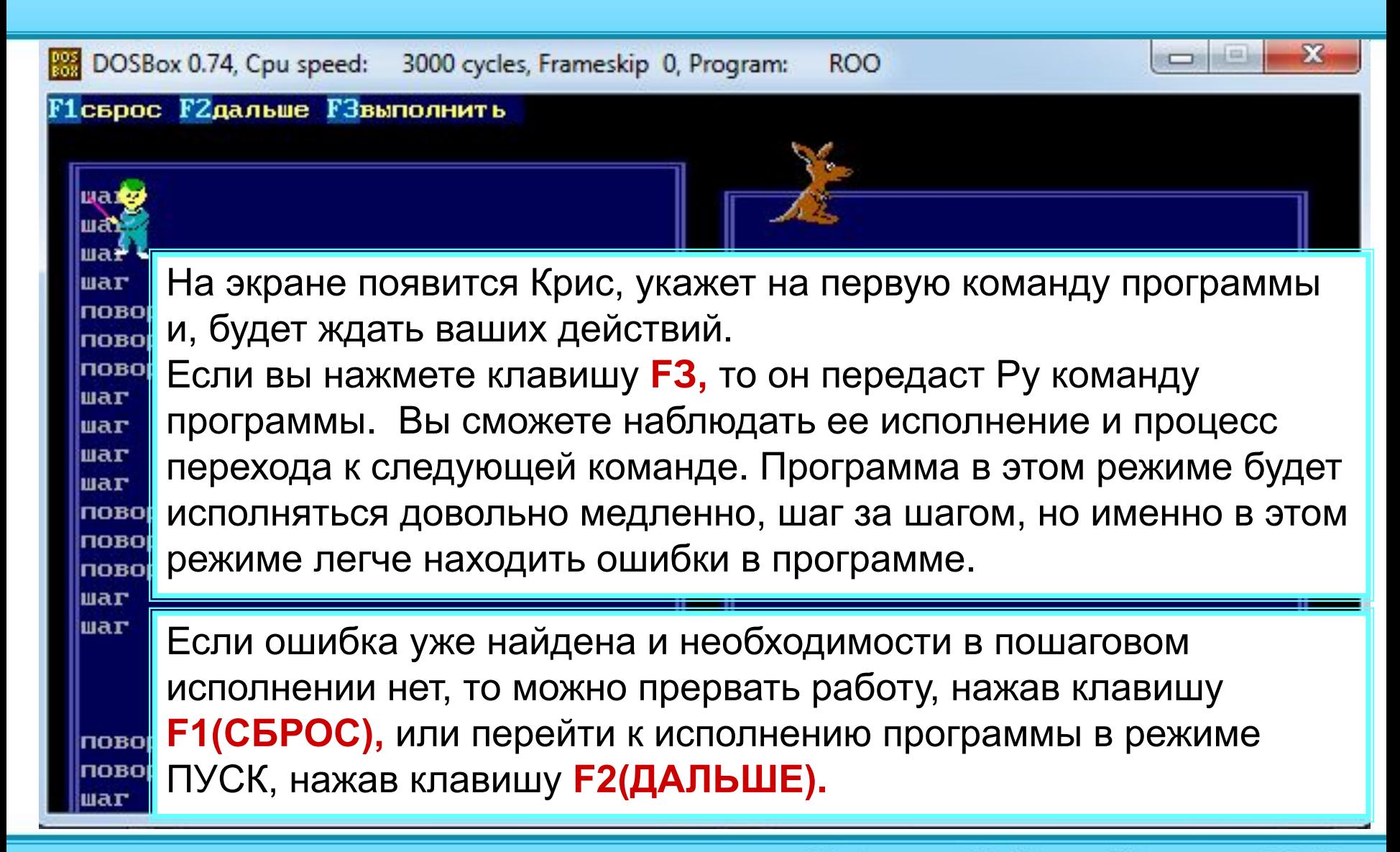

## **Нажатие на клавишу F4**

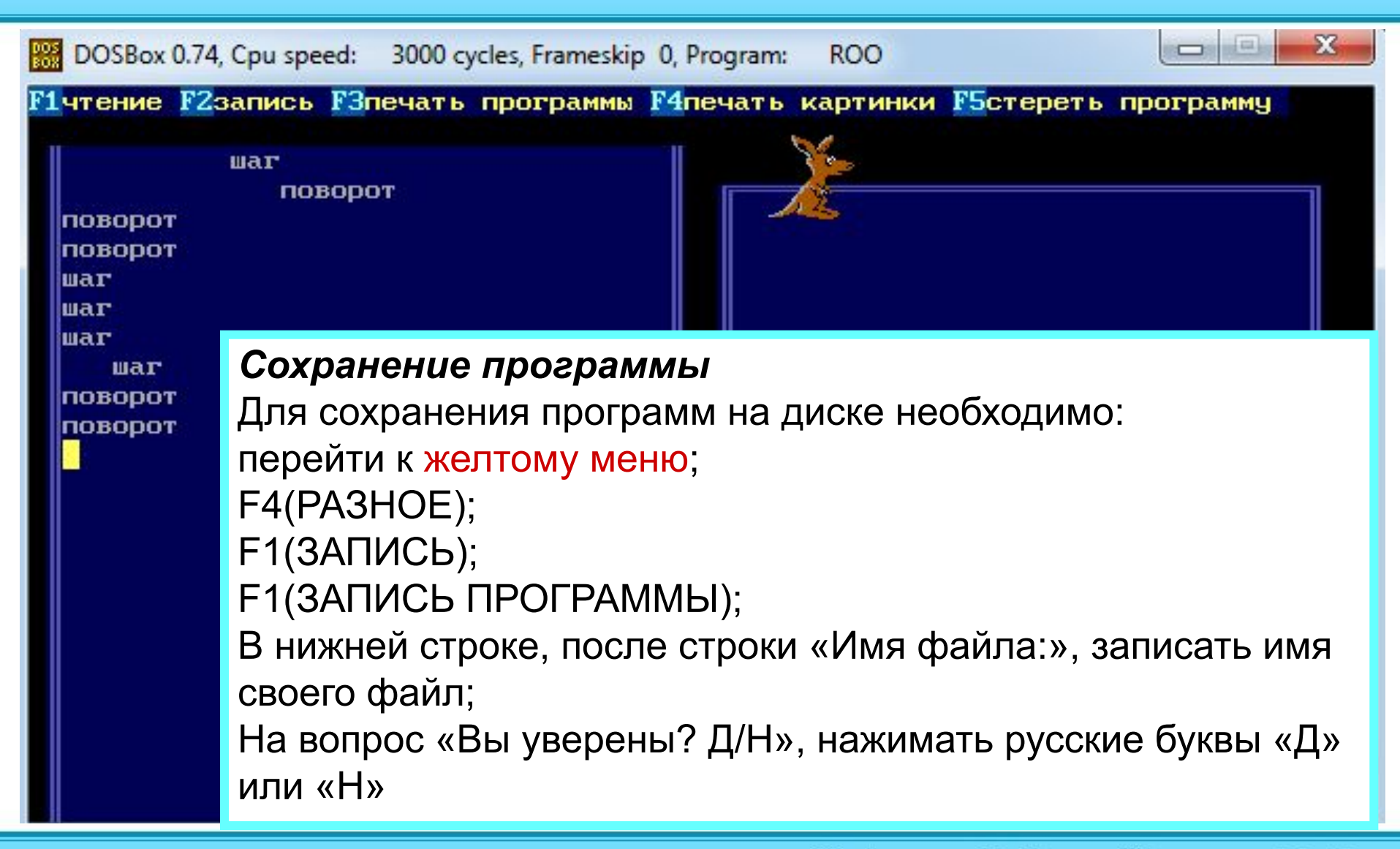

**Условие F4 если:** может проверять два условия «**F1 впереди край»** или **«F2 впереди не край»** и выполнять команды, если условие выполнено**.**  Завершить условие можно командой **F9 конец**, (**F1** ветвления, **F2** цикла, **F3** процедуры)

Пример команды: **если впереди край, то поворот поворот поворот иначе шаг конец ветвления**

**Результат.** При выполнении программы кенгуренок будет анализировать условие впереди край. Если оно выполнено, то делаем 3 поворота, иначе делаем шаг.

Цикл **F6 пока** может проверять два условия «**F1 впереди край»** или **«F2 впереди не край»** и выполнять команды, записанные в теле цикла до тех пор, пока это условие не выполнено.

Завершить запись цикла можно командой **F9 конец**, (**F1** ветвления, **F2** цикла, **F3** процедуры)

Пример команды: **пока впереди край, повторять шаг конец цикла**

**Результат**. При выполнении программы кенгуренок будет чертить хвостом линию, пока не упрется в край поля.

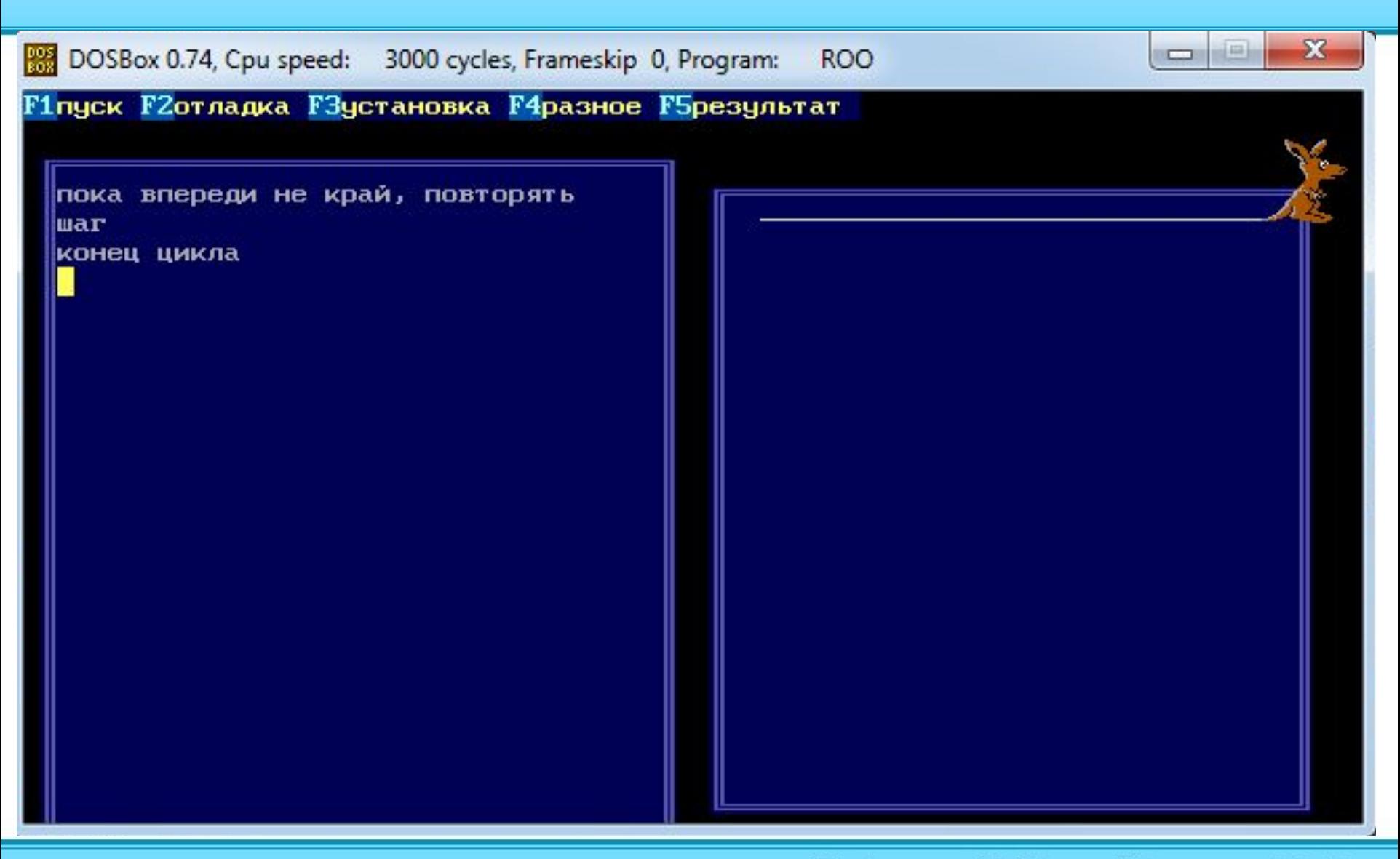

## **Основные конструкции: процедура F8**

Используется в случае, когда необходимо выполнять одинаковые наборы действий несколько раз.

Процедура имеет уникальное имя (достаточно одной буквы на латинице). Оно необходимо для вызова процедуры в нужном месте.

Процедуры описываются после основной программы, то есть сначала вызываем **F7 Сделай ИМЯ\_ПРОЦЕДУРЫ.** 

Завершить запись процедуры можно командой **F9 конец**, **F3 процедуры.**

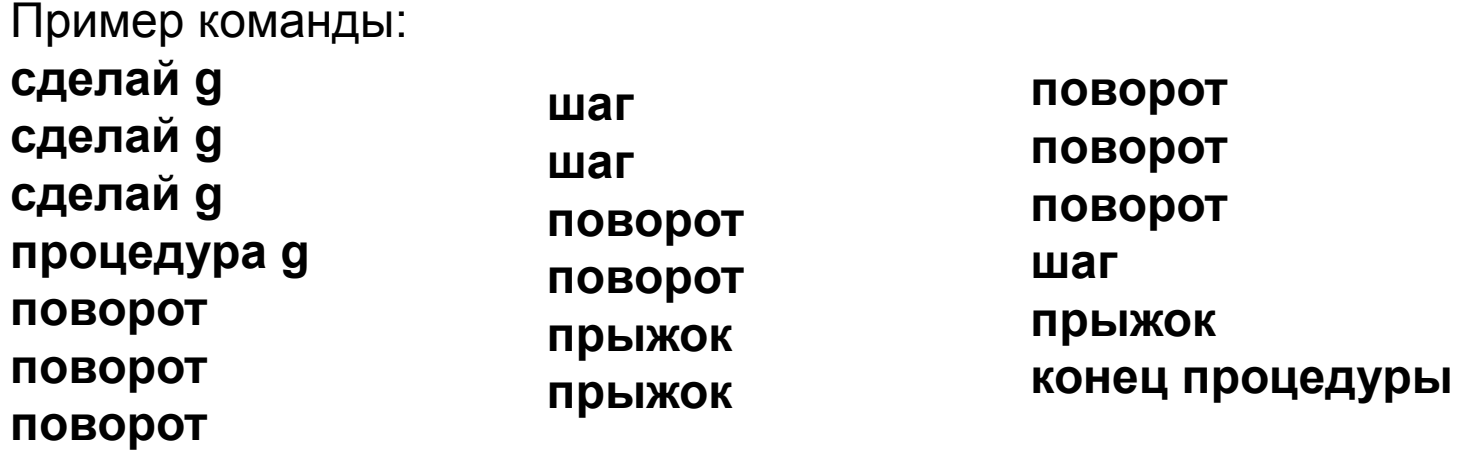

Результат. При выполнении программы кенгуренок будет чертить хвостом 3 буквы «Г»

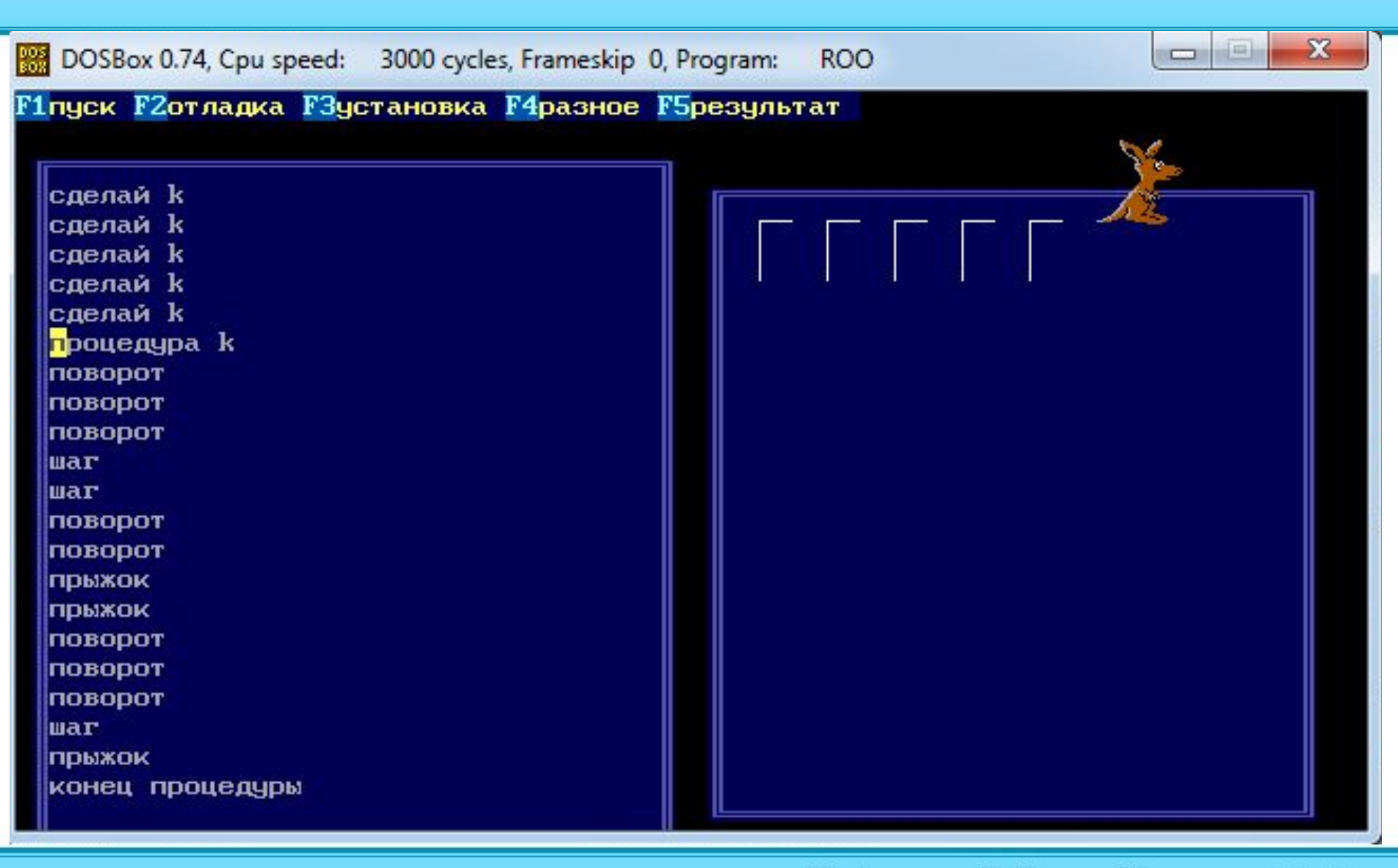

# Примеры готовых программ

#### **Лесенка вверх** (для корректной работы программы установить кенгуренка в левый нижний угол и поверните его носом слева направо)

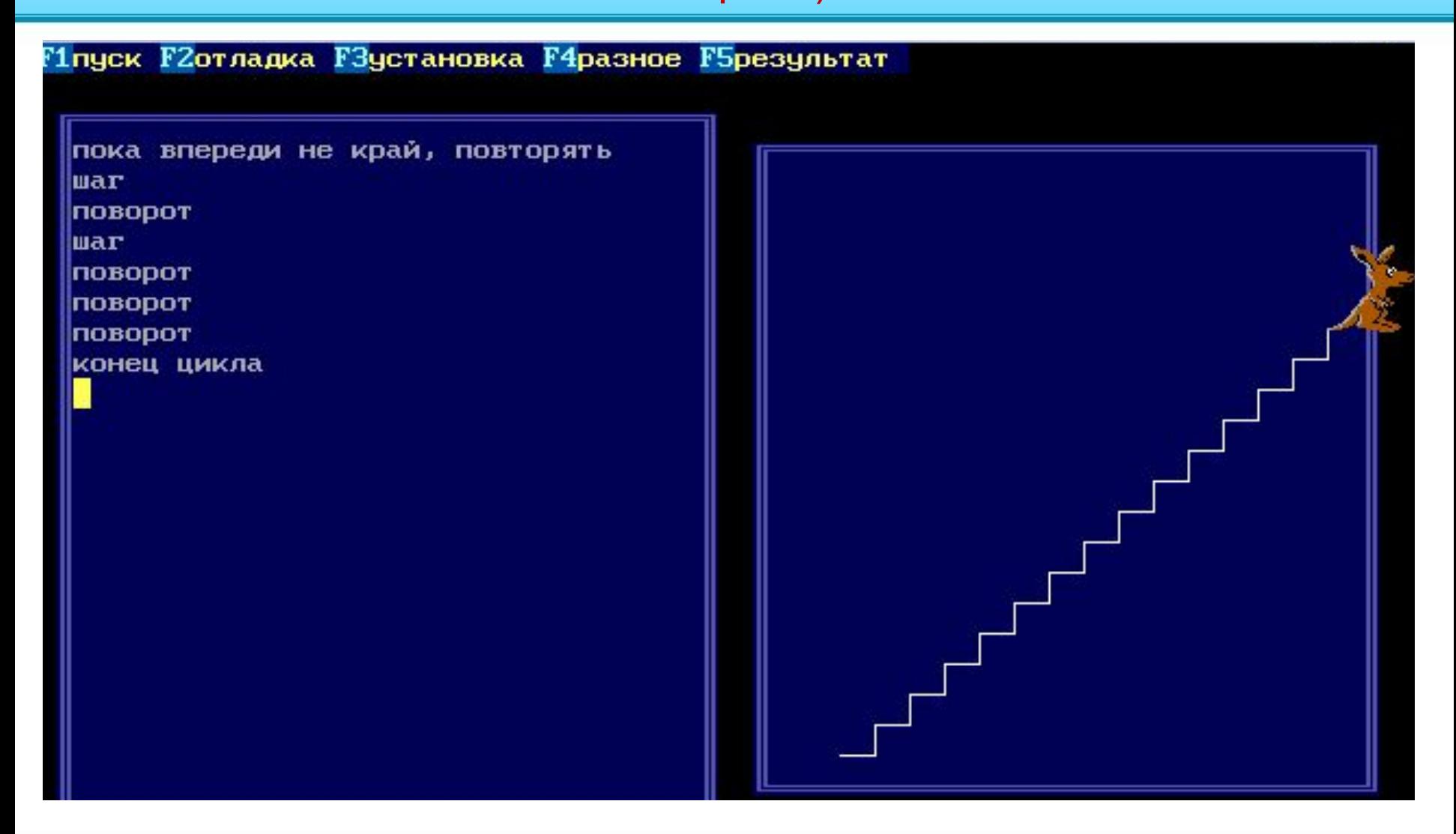

#### **Лесенка вниз (для корректной работы программы установить кенгуренка в левый верхний угол и поверните его носом слева направо)**

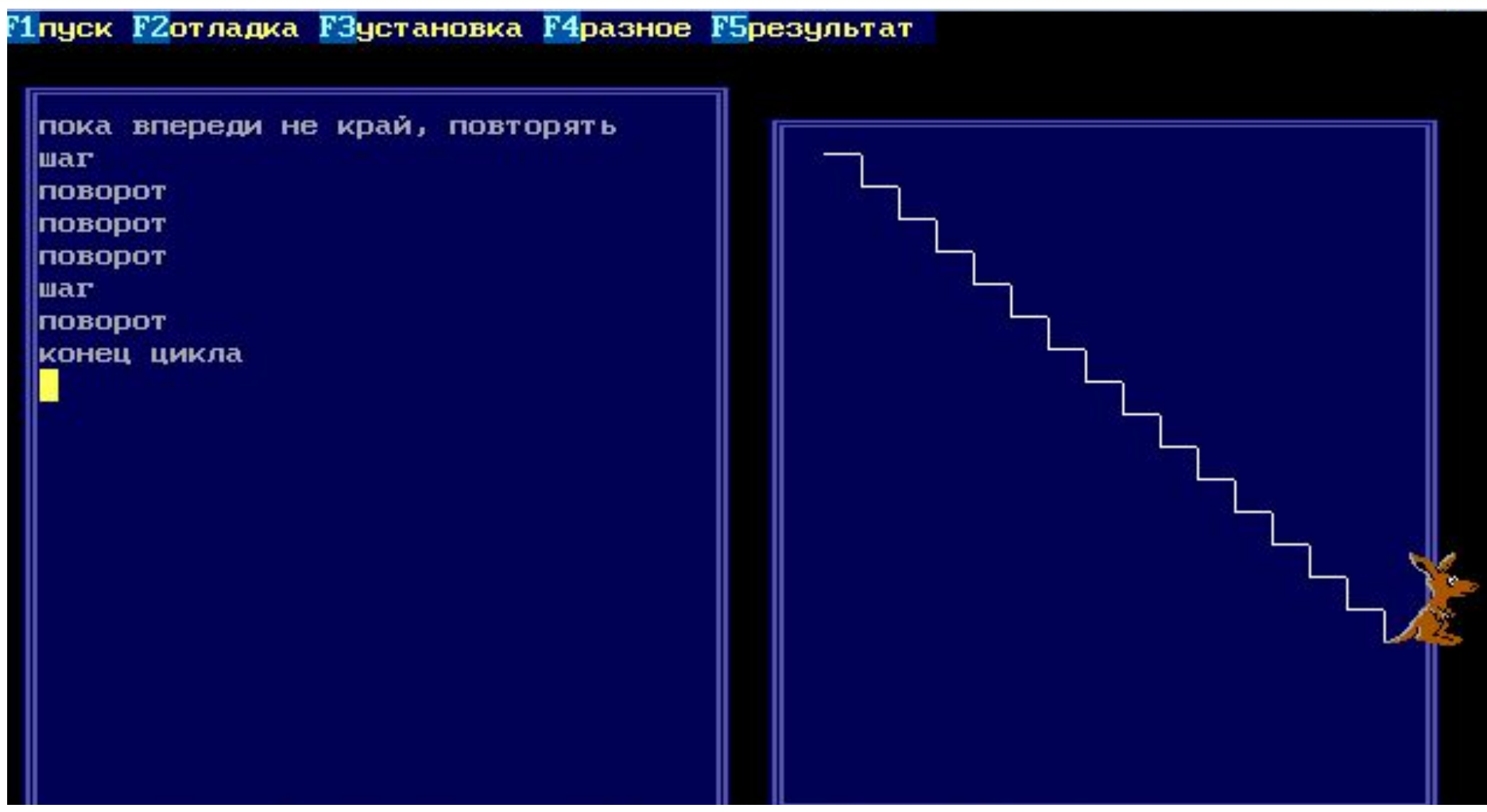

#### **1919 (для корректной работы программы установить кенгуренка в левый верхний угол и поверните его носом слева направо)**

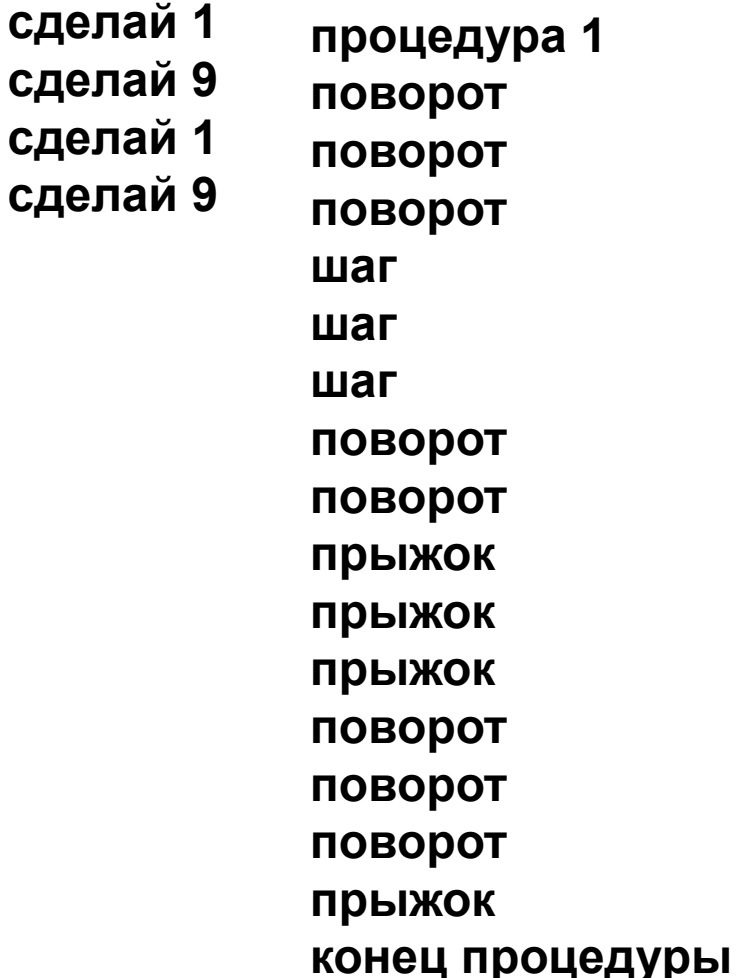

**процедура 9 шаг поворот поворот поворот шаг шаг шаг поворот поворот поворот шаг поворот поворот поворот прыжок прыжок**

**поворот поворот поворот шаг поворот поворот прыжок поворот поворот поворот шаг поворот поворот поворот прыжок прыжок конец процедуры**

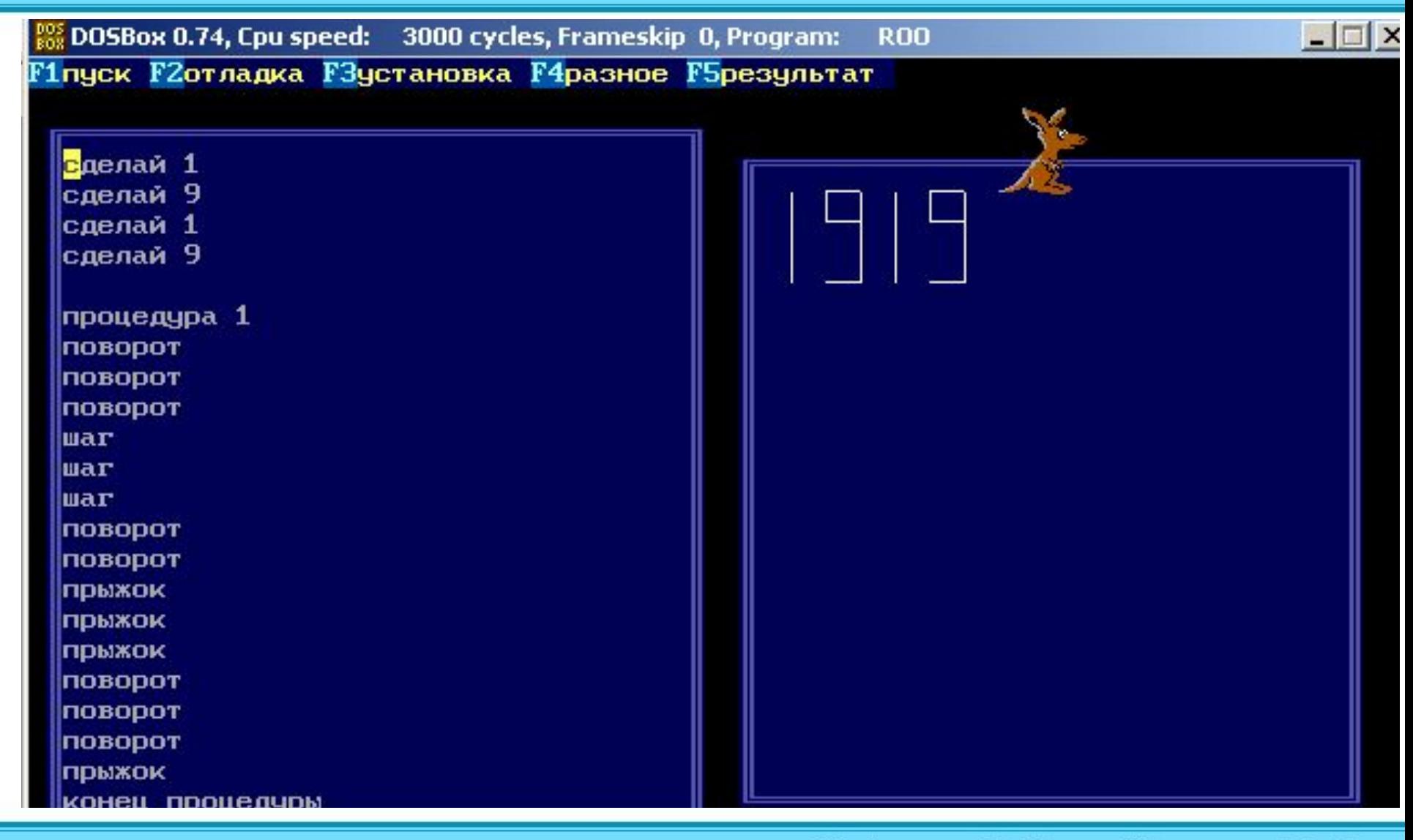

## **Обход периметра**

DOSBox 0.74, Cpu speed: 3000 cycles, Frameskip 0, Program: **ROO** 

**F1 с**врос **F2**отладка

пока впереди не край, повторять **War** если впереди край, то поворот поворот поворот конец ветвления конец цикла

Для корректной работы программы нужно установить кенгуренка в левый верхний угол, и поверните его носом слева направо) Кенгуру будет бегать по периметру пока не будет нажата кнопка **F1 сброс** (бесконечный цикл).

 $\Box$ 

## **Забор (башенки)**

#### Finyck F2ornagka F3ycraновка F4pasное F5pesynьтат

пока впереди не край, повторять **War** поворот поворот поворот **Mar** поворот war поворот **war** поворот поворот поворот если впереди край, то поворот поворот поворот конец ветвления конец цикла

Для корректной работы программы установить кенгуренка в левый верхний угол, и поверните его носом слева направо) Программа завершится аварийно т.к. кенгуру упрется в стену (нужно доработать!)